## **CİHAZ HAKKINDA**

**Cihazı kullanmadan önce; ürün sayfasında bulunan Kullanım**

**Kılavuzundaki Garanti Koşulları, Güvenlik ve Uyarıları okuyunuz.**

Deponuzun doluluk oranını sms ile öğrenebilmenizi ve deponun seviyesi azaldığında motoru otomatik çalıştırarak deponuzun dolmasını sağlar. Depo ve kuyu noktasının birbirine yakın olduğu durumlarda bir BQ113-02 cihazı, birbirinden uzak olduğu durumlarda iki BQ113-02 cihazı kullanılır. Sistem gsm tabanlı olduğu için aradaki mesafenin hiçbir önemi yoktur.

Deponuzun seviye ölçümünde şamandıra yerine 4-20mA çıkış veren seviye sensörü de kullanılabilir.

İki cihaz kullanıldığı durumlarda cihazlar birbirleriyle çağrı yoluyla iletişim kurarlar ve aramalar açılmadığı için ekstra bir maliyet getirmez. Depo cihazı belirlediğiniz seviyeye indiğinde motor cihazına çağrı göndererek belli bir süre çalışmasını sağlar. Bu işlem depo dolana kadar tekrarlanır. Cihaz internet, telefon yada ekstra bir gsm modeme ihtiyaç duymaz.

Cihaz harici telefon yada modeme ihtiyaç duymaz. Cihazın içerisine takacağınız sim kart üzerinden işlem yapar.

# **CİHAZ ÖZELLİKLERİ**

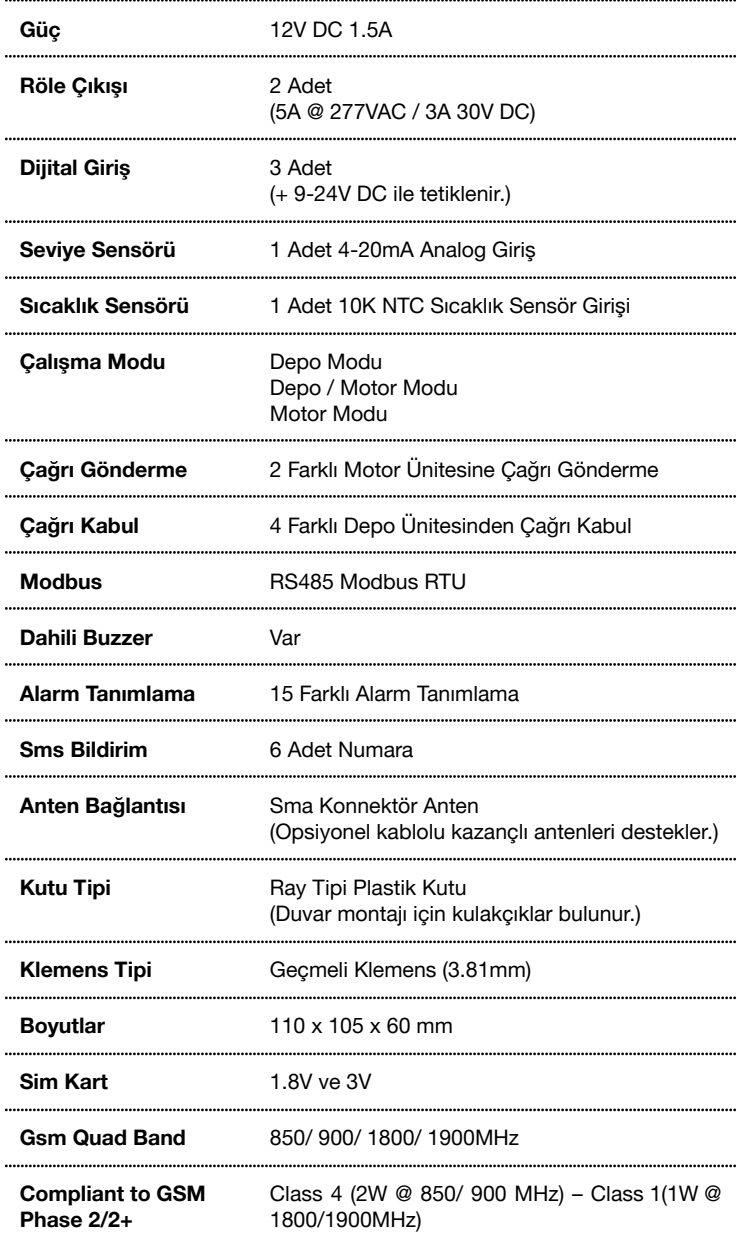

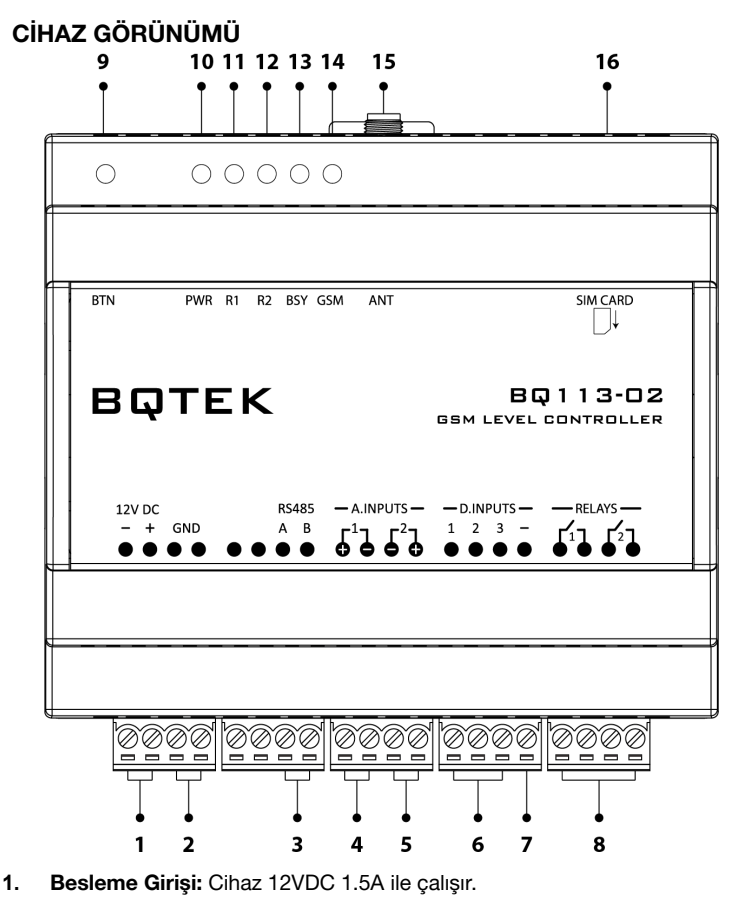

- **2. GND:** Seri port bağlantısı yapılırken GND ucu bağlantı girişidir.
- **3. RS485:** Seri port RS485 girisidir. Cihaz avarlarını Batek Ayar Programı ile yapabilmeniz için ve Modbus RTU bağlantısı için kullanılır.
- **4. Analog Giriş 1:** 4-20mA sensör bağlanabilir. Depo seviyesini ölçmek için şamandıra yerine seviye sensörü kullanılacak ise bu girişe bağlanır.
- **5. Analog Giriş 2:** 10K NTC sıcaklık sensör bağlantı girişidir.
- **6. Dijital Girişler:** 3 adet dijital giriş bulunur. Girişler (+) 9-24V DC ile tetiklenir. Depo seviyesini ölçmek için şamandıra girişlere bağlanır.
- **7. Dijital Giriş (-) Bağlantı:** Dijital girişlerin tetiklenmesi için adaptörünün eksi (-) ucu buraya bağlanmalıdır.
- **8. Röle Çıkışları:** Cihazda 2 adet 5A röle çıkışı bulunur. Cihazın röle çıkışlarına yükler doğrudan bağlanmamalıdır. Yükler harici röle veya kontaktör üzerinden geçirilmelidir. Otomatik kontrol için röle bağlantıları aşağıdaki şekilde yapılmalıdır.
	- Depo Modu: Röle 2
	- Depo / Motor Modu: Röle 2
	- Motor Modu: Röle 1
- **9. Buton (Btn):** Butona basılı iken cihaza enerji verilirse şifre sıfırlanır. Şifre sıfırlandığında Telefon No 1'e mesaj gönderir. Yeni şifre: 1234567'dir
- **10. Pwr Led:** Cihazda enerji varken kırmızı renkte yanar.
- **11. Rly 1 Led:** Röle 1'in durumunu gösterir.
- **12. Rly 1 Led:** Röle 2'in durumunu gösterir.
- **13. Bsy Led:** İletişim olduğunu gösterir. Giden arama ve sms için yeşil, gelen arama ve sms için kırmızı renkte yanar.
- **14. Gsm Led:** GSM sinyalini gösterir. 1'er saniye aralıkla yanıp sönüyor ise GSM sinyali yoktur. 2'şer saniye aralıkla yanıp sönüyor ise sinyal vardır.
- **15. Anten Girişi:** Sma konnektörlüdür. Gerektiğinde kablolu ve yüksek kazançlı anten bağlanmasına olanak sağlar.
- **16. Sim Kart Yuvası:** Sim kartınızın chip kısmı aşağı bakacak şekilde yuvaya yerleştirin ve içeri doğru itin. Klik sesi duyduğunuzda sim kart yuvasına tam olarak oturmuştur. Öncesinde sim kartın pin kodu kaldırılmalıdır.

# **BAĞLANTI ŞEMASI**

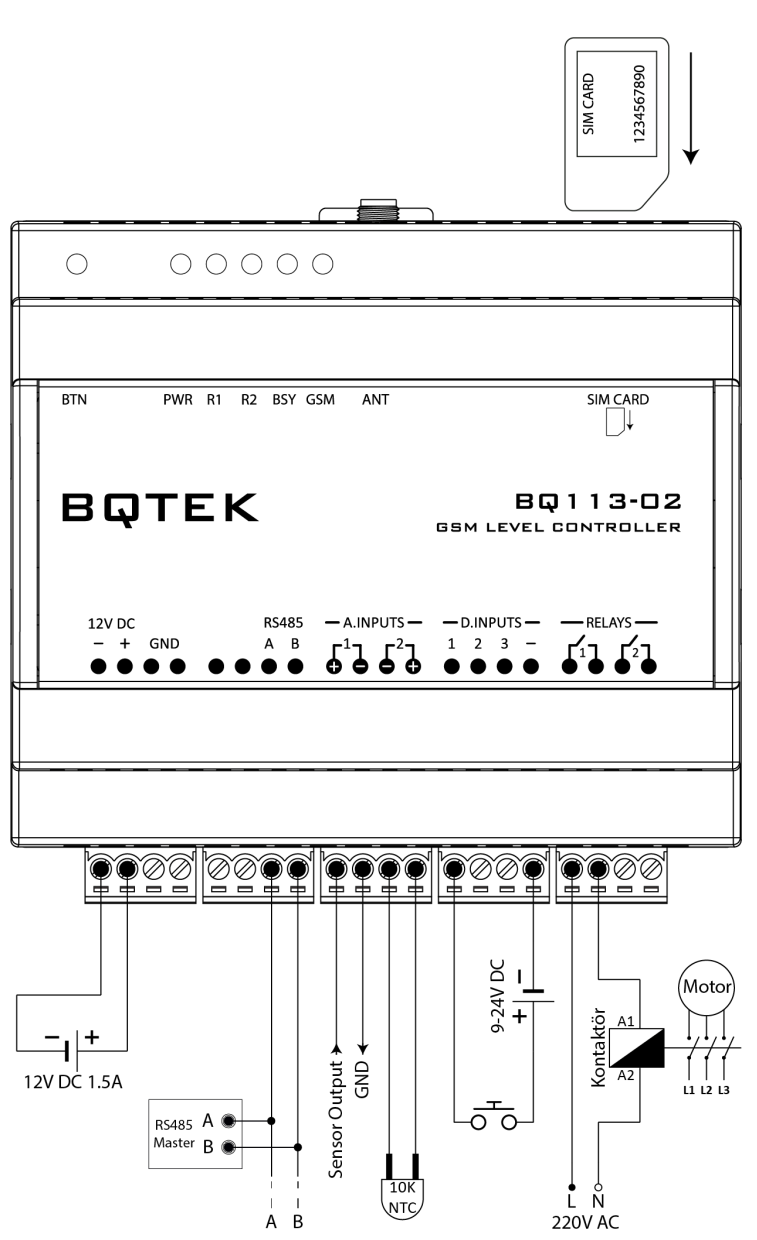

Bağlantıları şekilde gösterildiği gibi uygun girişlere yaptığınızdan emin olun.

Sim kartın pin kodunu devre dışı bırakılmalıdır. Sim kartı cihaza takmadan önce bir telefona takıp sms gönderip aldığından, arama yapıp arama kabul ettiğinden emin olun.

Sim kartın chip kısmı aşağı yönde ve kesik uç içeri bakacak şekilde sim yuvasına yerleştirin ve itin. Klik sesi duyduğunuzda sim kart yuvasına tam olarak oturmuştur. Kartı çıkartmak için içeri doğru itin. Klik sesi duyduğunuzda kart tırnaktan kurtulup dışarı doğru gelecektir.

Gsm Led Gsm sinyalinin gelip gelmediğini gösterir. 1'er saniye aralıkla yanıp sönüyor ise sinyal yoktur. 2'şer saniye aralıkla yanıp sönüyor ise sinyalin olduğunu gösterir.

Dijital girişler (+) 9-24V DC aralığında tetiklenebilir. Girişleri tetiklemek için kullanılan güç kaynağının eksi (-) ucu cihaz üzerinde bulunan Dijital Giriş (-) ucuna bağlanmalıdır. Cihazı beslediğiniz adaptör ile giriş tetiklenecek ise (-) bağlantı yapmanıza gerek yoktur.

Cihaz üzerinde 2 adet (5A @ 277VAC / 3A 30V DC) kapasiteye sahip röle çıkışı bulunur. Cihazın röle çıkışlarına enerji tasarruflu lamba, led aydınlatma vb. kapasitif veya endüktif yükler bağlanacak ise, yükler harici röle veya kontaktör üzerinden geçirilmeli cihaza doğrudan bağlanmamalıdır. Yukarıdaki şemada cihaz kontaktörü tetiklemiş ve yük kontaktör üzerinden geçirilmiştir.

Cihaz Motor Modunda Çalışacak ise Motor Bağlantısını Röle 1'e yapılmalıdır. Depo veya Depo/Motor Modunda çalışacak ise Röle 2'ye bağlanmalıdır.

## **BQTEK AYAR PROGRAMI**

Bqtek Ayar Programı veya herhangi bir modbus program ile cihaz ayarları yapılabilir. www.batek.com/downloads/ adresinden Bqtek Ayar Programını indirebilirsiniz. (Bqtek Ayar Programı için seri port (RS485) gereklidir.)

- **1.** Cihazınızı seri port (RS485) ile bilgisayara bağlayın.
- **2.** Bqtek Ayar Programını açın.<br>**3.** Programın ayarlar menüsüne
	- **3.** Programın ayarlar menüsünden seri port ayarlarını yapın.
		- **3.1.** Com Port : Seri port (RS485) com numarası **3.2.** Baudrate : 9600
		- **3.3.** Data Bit : 8
		- **3.4.** Parity : None
		- **3.5.** Stop Bit : 1
- **4.** Programdan cihaz türünü ve modbus adresini seçin. **4.1.** Cihaz : BQ113
	- **4.2.** Adres : 1
- **5.** OKU butonuna basarak cihazın tüm ayarlarını okuyun.
- **6.** Ayarları değiştirip YAZ butona basarak ayarları cihaza yükleyin.

Bqtek Ayar Programı dışında herhangi bir modbus program ile cihaz ayarlarını değiştirmek veya değerlerini görmek için modbus register tablosuna [www.bqtek.com/download/bq113-02\\_modbus\\_register\\_tablosu.pdf](https://www.bqtek.com/download/bq113-02_modbus_register_tablosu.pdf) adresinden ulaşabilirisniz.

BQ113-02 varsayılan seri port ayarları aşağıdaki gibidir.

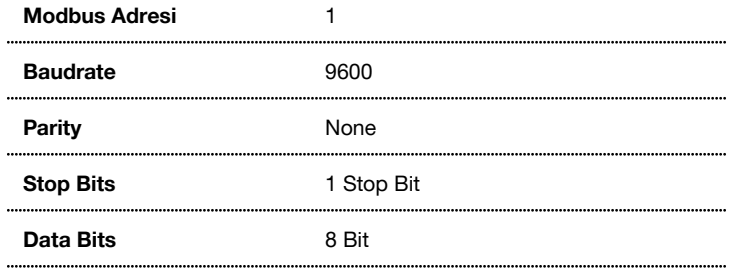

### **Bqtek Sms Control**

Cihaz kontrolü ve ayarları cihaza sms gönderilerek yapılabilir. Bunun için cihaza uygun formatta ve doğru şifreyi içeren mesaj gönderilmelidir. Android ve iPhone telefonlar için bu komutların kolayca gönderilmesini sağlayan Bqtek Sms Control uygulaması bulunur.

#### **iPhone uygulama link:**

<https://apps.apple.com/us/app/bqtek-sms-control/id1513021351>

#### **Android uygulama link:**

[https://play.google.com/store/apps/details?id=com.bqtek.smscontrol&hl=en\\_US](https://play.google.com/store/apps/details?id=com.bqtek.smscontrol&hl=en_US)